## パスワード変更(紛失・失念時含む)

## **パスワードの変更方法(ユーザー対応の場合)**

パスワードを変更する場合は、ログインIDが分かればご自身で手続きが可能です。 ログインIDが分からない場合は、管理者権限の方に問い合わせてログインIDを確認し てください。

※助っ人クラウドの仕様上、パスワードの「再発行」機能がございません。 そのため、パスワード紛失・失念時も、本画面にて新しいパスワードに変更し、 助っ人クラウドをご利用いただきます。

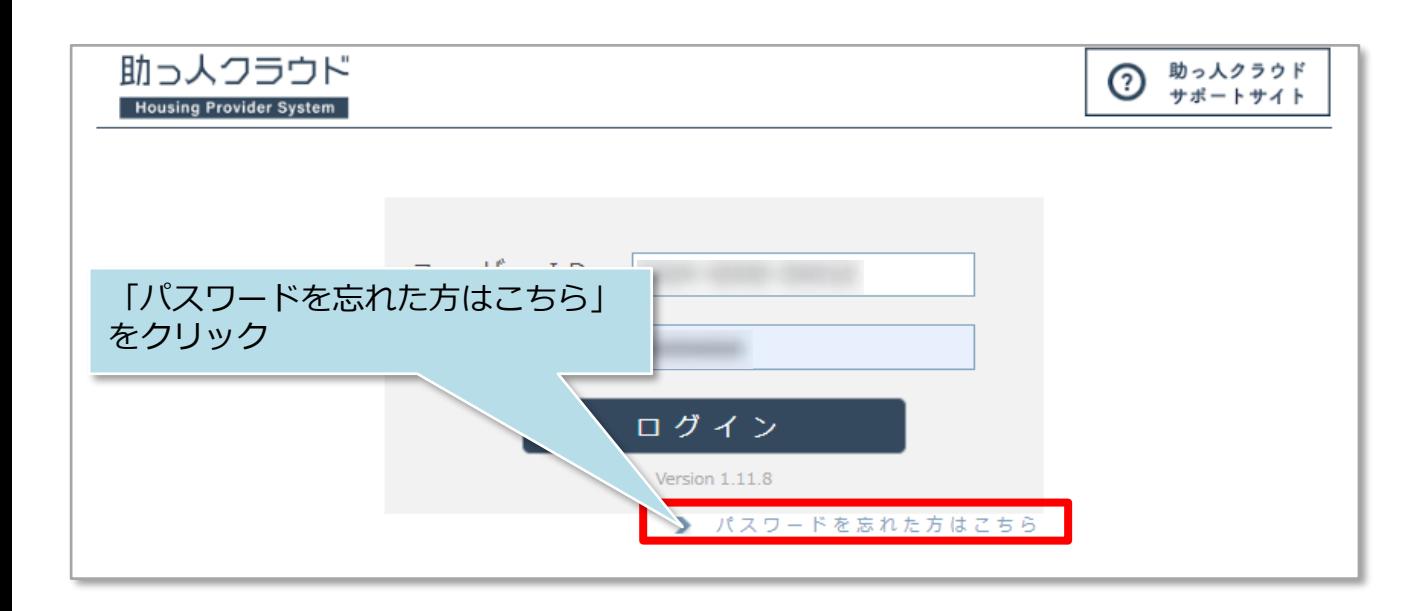

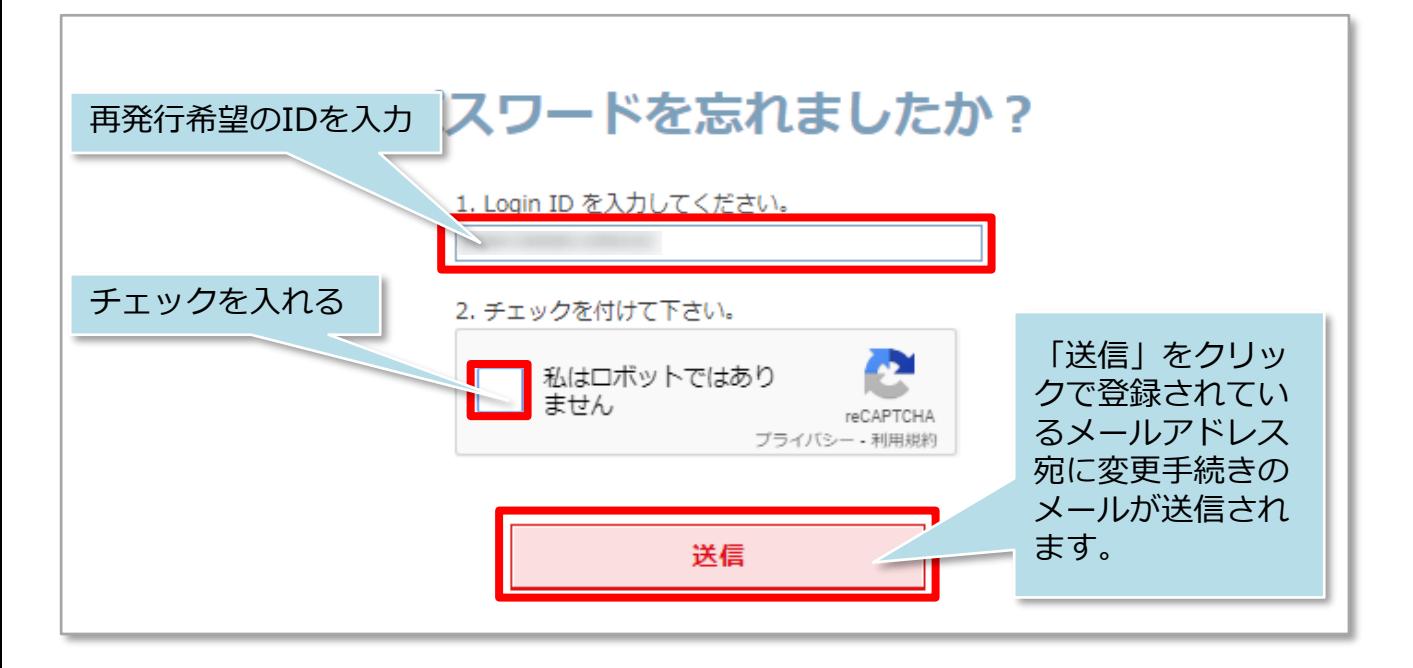

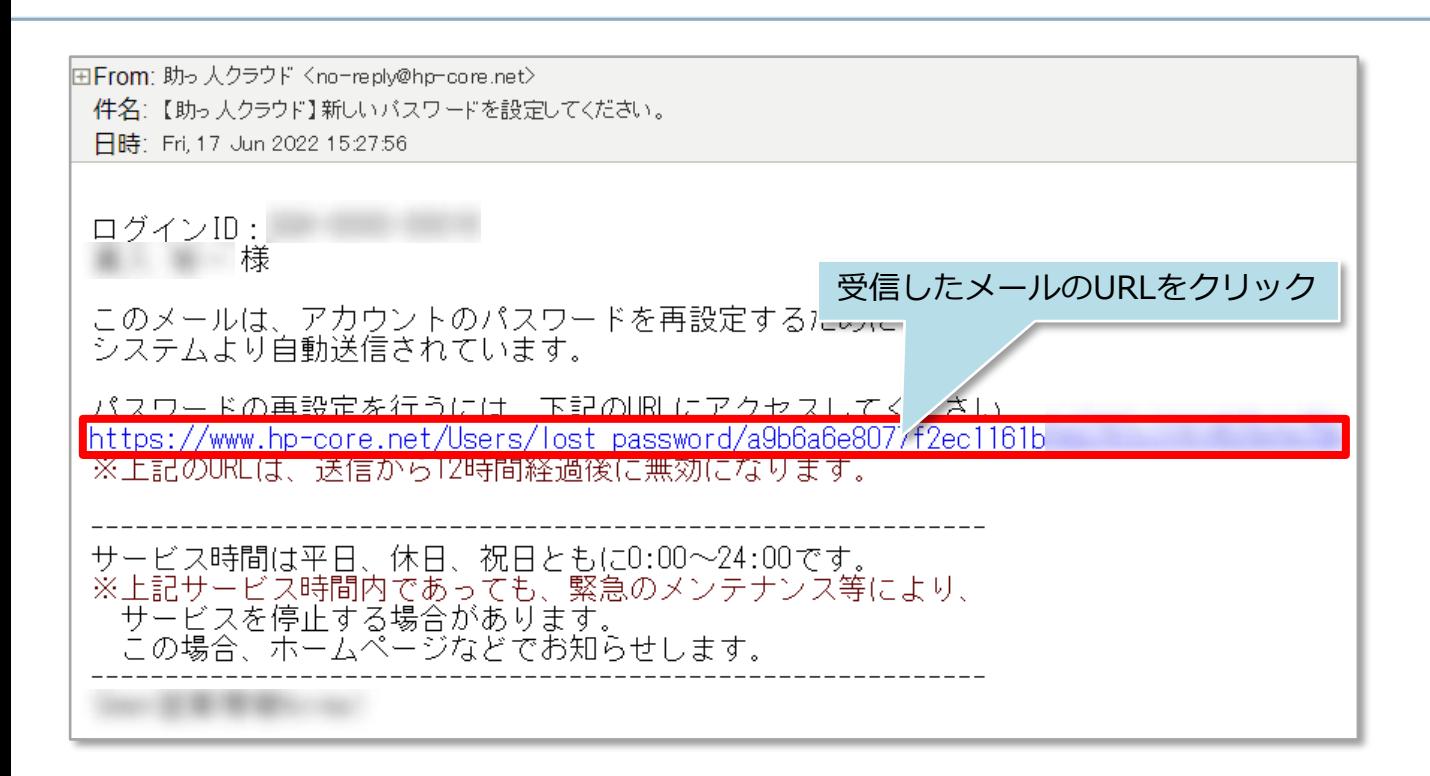

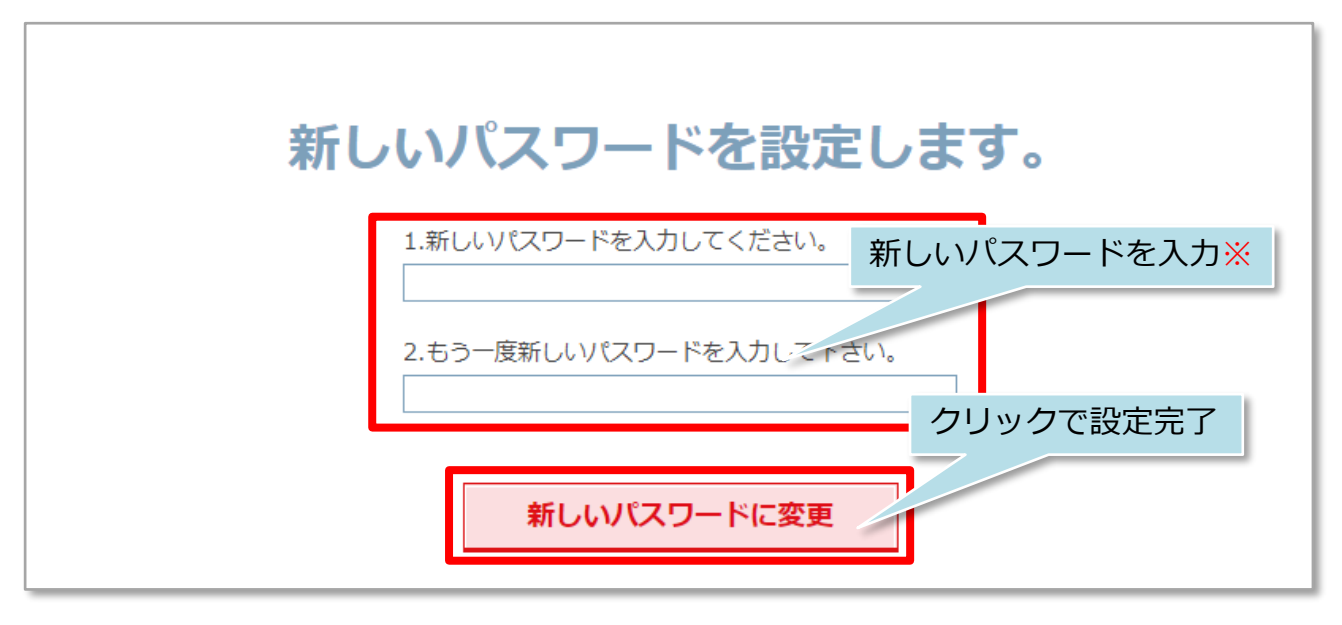

※新しいパスワードはアルファベット大文字,小文字,数字,記号を3種類以上含む 8文字以上に設定する必要があります。

<mark>《 株式会社 ハウスジーメン</mark> © House G-men Co., Ltd All Rights Reserved. Confidential 1 **MSJ GROUP** 

## **パスワードの変更方法(管理者対応の場合)**

管理者権限ユーザーの場合、助っ人クラウドからパスワード変更メールを各ユーザー に送信することが可能です。 ※本機能は管理者権限以外のユーザーは、自身のIDのみパスワード変更メールを送信

できます。

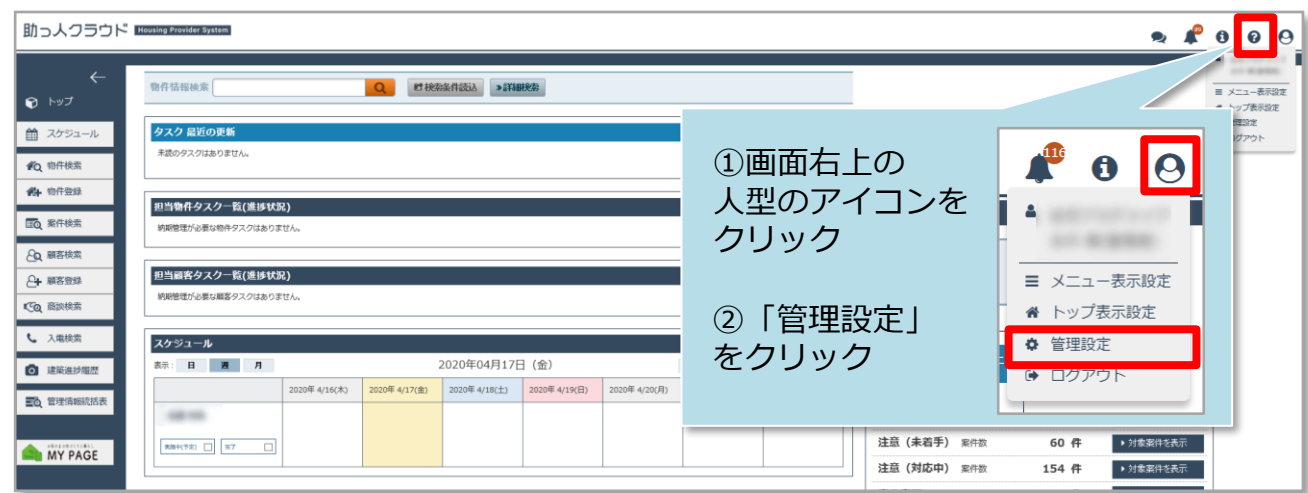

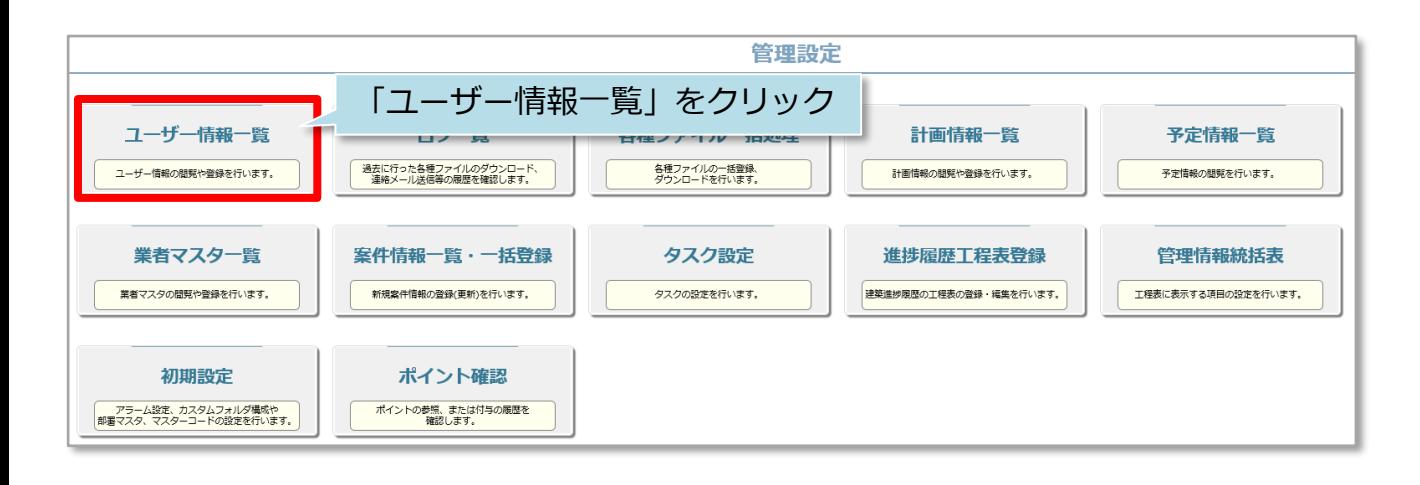

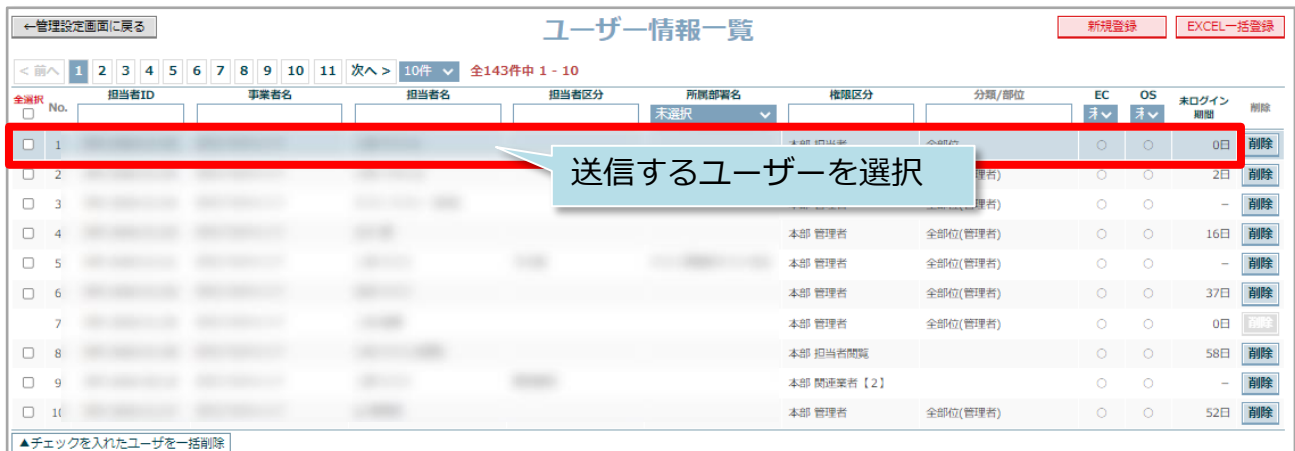

**MSJ GROUP** 

**◯** 株式会社 ハウスジーメン © House G-men Co., Ltd All Rights Reserved. Confidential 2

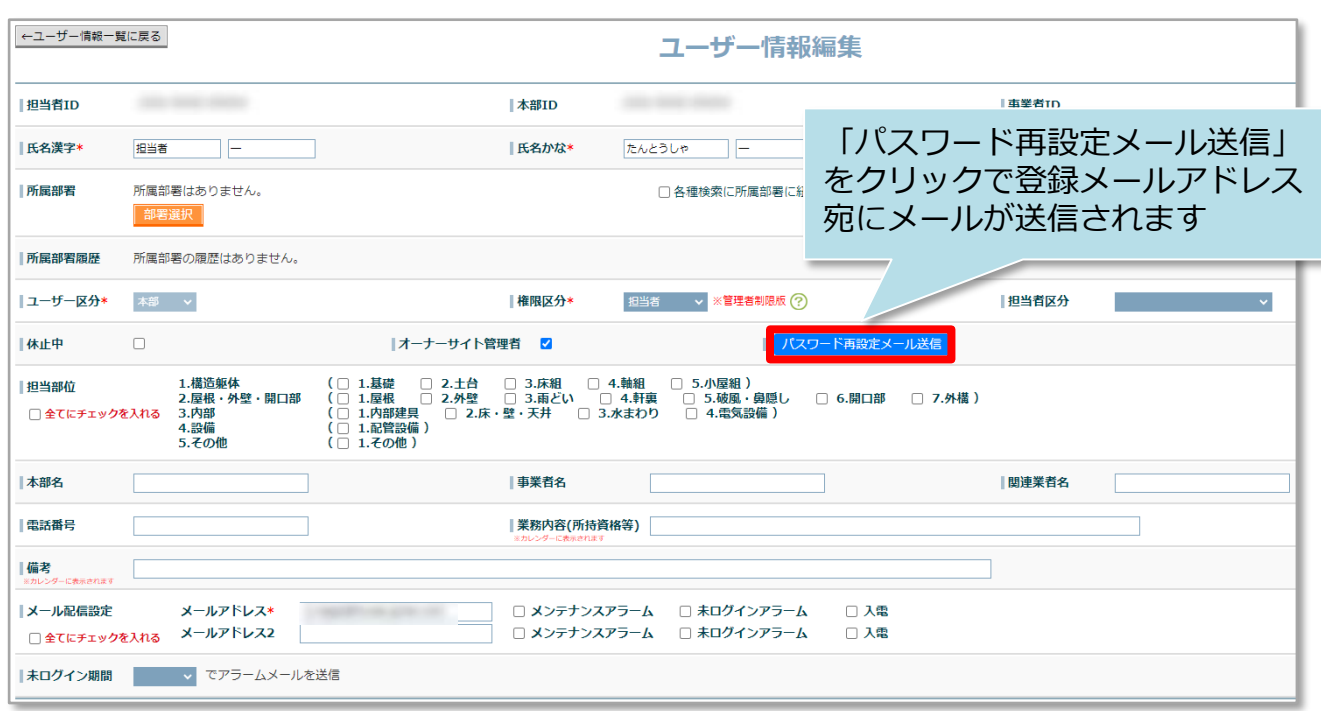

**MSĴ GROUP △ 株式会社 ハウスジーメン** ◎ House G-men Co., Ltd All Rights Reserved. Confidential 3